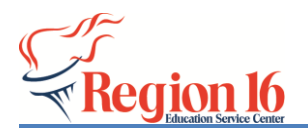

UID Enrollment Event Tracking will be available on April 2 (Replacement for Edit+/PET). Region 16 is training school districts on the process on March 27<sup>th</sup> (Webinar, 9am-11am, Session #659825). In preparation, the district can begin working on setting up the Enrollment Tracking email they will use for Enrollment Event Correspondence.

School districts must designate an email in AskTED – District Administration – Enrollment Tracking email. If the district doesn't set up the email ALL email correspondence associated with Enrollment Event Resolution will go to the Superintendent's email specified in AskTED.

This setup requires 2 steps to be completed:

## **STEP 1 (Setup of New Group Email Inbox):**

- Establish the Group Email Inbox to use:
	- o If **Region 16 Network Services** manages email for your district:
		- A group email has been established. Refer to Page 3 of this document for your district's group email that has been set up.
		- Determine who needs to be given access to this email. Contact Debbie Civis  $@$ (806) 677-5109 with the list of staff members who need access to the group email.
	- o **If your district manages their own email:**
		- It is suggested you use the following pattern for the group email -Districtname\_ISD\_ETEVENT@
		- Then add the staff members who need access to receive emails sent to that address.

## **STEP 2 (District AskTED Administrator sets the email):**

• AskTED admin logs into TEAL account and chooses AskTED application (Look for Texas Education Directory Application)

**Texas Education Directory** 

**Texas Education Directory** 

**District Administrator** 

• Click on **Enrollment Tracking Email** Button

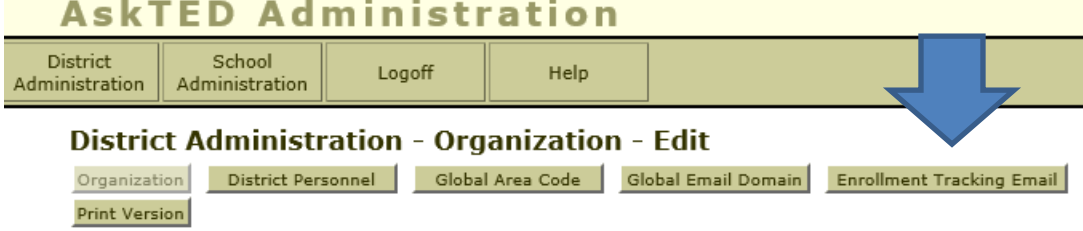

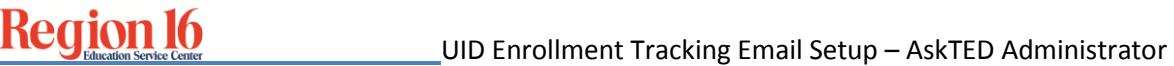

 $\overline{\phantom{a}}$ 

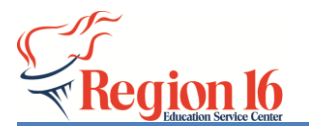

• **Enter district level Enrollment Tracking Email and click save.** The district level email address is the one established for your district in **STEP 1.** Leave School Level blank.

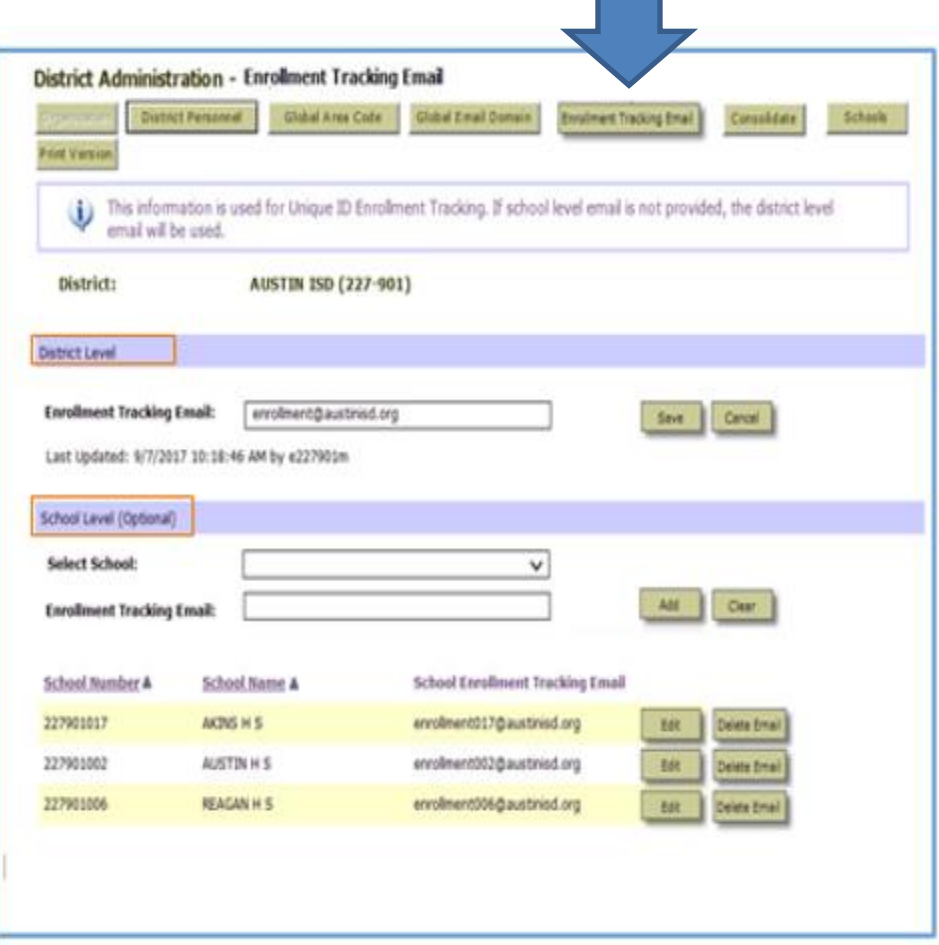

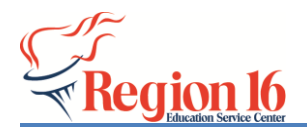

**Region 16 Network Services** manages email for the following districts and has established the group email to be used for UID Event Tracking email correspondence. This is the email the AskTED admin will enter in STEP 2.

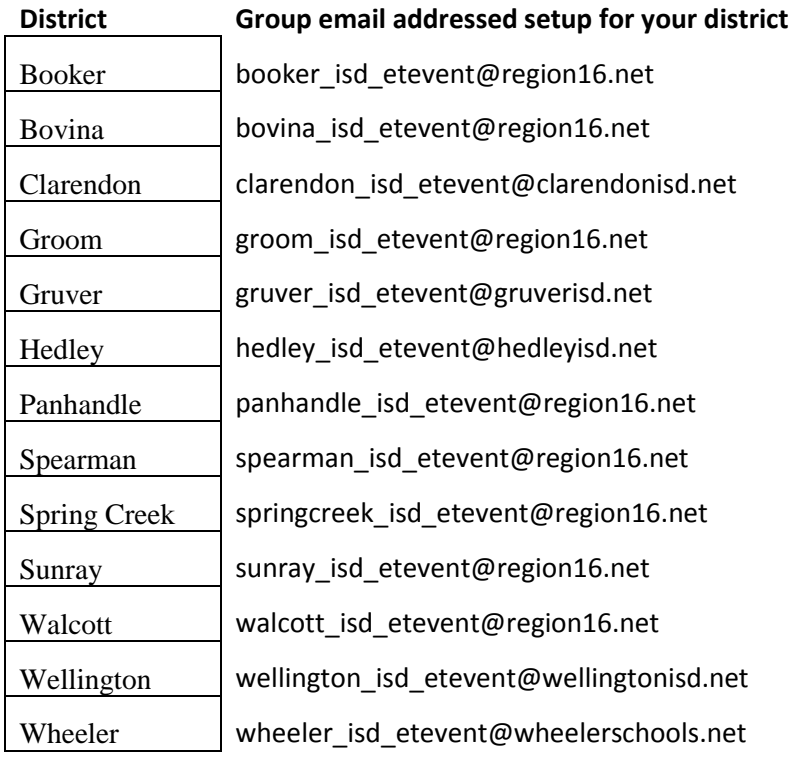